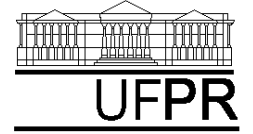

UNIVERSIDADE FEDERAL DO PARANÁ CURSO DE ENGENHARIA MECÂNICA

# **Disciplina: TM-102 INFORMÁTICA / PROGRAMAÇÃO Semestre: 2003/2**

**9a aula**

# **INSTRUÇÕES**

- $\bullet$ Siga o roteiro abaixo.
- $\bullet$ Qualquer dúvida, chame o professor.

# **9.1 OBJETIVOS DA AULA**

- 1) MATRIZES
- 2) CICLOS DUPLOS

# **9.2 CRIANDO UM NOVO PROJETO DO TIPO QUICKWIN APPLICATION**

- 1) Na "janela principal" do Fortran execute: File, New
- 2) Na janela "New": selecione "Project Workspace" e clique sobre o botão "OK"
- 3) Na janela "New Project Workspace", execute o seguinte:
	- a) Type: selecione "QuickWin Application"
	- b) Location: use o botão BROWSE para indicar o seu diretório no "drive" Server1, diretório (pasta) "alunos\_2003\_2".
	- c) Name: indique o nome do projeto. Use "programa09". O software criará um diretório com este nome, dentro do diretório indicado no passo anterior.
	- d) Clique em "Create"
	- e) No lado esquerdo da "janela principal" deverá aparecer o nome do projeto criado

# **9.3 INSERINDO UM ARQUIVO DENTRO DO PROJETO**

- 1) Na "janela principal" do Fortran, execute: Insert, Files into Project
- 2) Na janela "Insert Files into Project":
	- a) File Name: entre com o nome do arquivo a ser criado. Use "programa9a.f90". Clique em "OK"
	- b) Na janela "Microsoft Developer Studio", clique em YES
	- c) No lado esquerdo da "janela principal", clique sobre o sinal + ao lado do nome do projeto; deverá aparecer o nome do arquivo que foi inserido.
	- d) Clique duas vezes sobre o nome do arquivo que foi inserido
	- e) Na janela "Microsoft Developer Studio", clique em YES
	- f) O arquivo inserido está pronto para ser editado no lado direito da "janela principal"

# **9.4 PROGRAMA9a.f90**

1) Dentro do espaço de edição de programas do Fortran, escreva o programa abaixo (para o programa funcionar, basta digitar as linhas em vermelho, as demais são comentários que você deve ler e entender):

! ------------------------------------------------------------------------------ ! programa9a.f90 ! ------------------------------------------------------------------------------ ! Objetivo: definir uma MATRIZ de dimensão alocável, com elementos do ! tipo inteiro, ler e escrever seus componentes em arquivos ! ------------------------------------------------------------------------------ ! Parte do programa onde são incluídas bibliotecas (módulos) do Fortran **use msflib**  ! Inclui no programa a biblioteca do Fortran que permite usar o comando ! "systemqq" ! ------------------------------------------------------------------------------ ! Parte do programa onde são definidas as variáveis do programa **implicit none**  ! Ao se usar este comando, todas as variáveis do programa têm que ser definidas ! explicitamente com os comandos real, character, integer e logical. Assim, ! evita-se erros de lógica no programa, captados ao se fazer a compilação. **logical dos**  ! Declaração de variável do tipo "lógica" para usar o comando "systemqq" **integer linhas**  ! Declaração da variável "linhas" como sendo do tipo inteiro. Seu valor ! corresponde à quantidade de linhas da matriz **integer linha**  ! Declaração da variável "linha" como sendo do tipo inteiro. Seu valor ! corresponde à uma linha específica da matriz **integer colunas**  ! Declaração da variável "colunas" como sendo do tipo inteiro. Seu valor ! corresponde à quantidade de colunas da matriz **integer coluna**  ! Declaração da variável "coluna" como sendo do tipo inteiro. Seu valor ! corresponde à uma coluna específica da matriz **integer,dimension(:,:),allocatable :: matriz\_a**  ! Declaração da variável chamada "matriz a" com as seguintes características: ! (1) comando INTEGER a define como sendo do tipo inteiro; ! (2) comando DIMENSION(:,:) a define com dimensão alocável ou aberta, conforme ! o comando ALLOCATABLE, isto é, suas dimensões serão definidas dentro do ! programa em função de alguma outra variável; ! (3) a matriz é bidimensional por ter sido definida com duas vezes dois pontos, separados por vírgula, no comando DIMENSION(:,:) ! ------------------------------------------------------------------------------ ! Parte do programa onde são lidos os dados

## **dos = systemqq('Notepad dados9a.txt')**

! Mostra o conteúdo do arquivo "dados9a.txt" com o programa Notepad

#### **open(12,file='dados9a.txt')**

! Define o número "12" como uma referência ao arquivo "dados9a.txt"

#### **read(12,\*) linhas**

## **read(12,\*) colunas**

! Nas duas linhas acima, utiliza-se o comando READ para ler as variáveis ! "linhas" e "colunas" do arquivo 12, que corresponde ao arquivo ! "dados9a.txt", conforme definido no comando OPEN acima. ! Como há um asterisco, o conteúdo de cada variável é lido sem qualquer formato. ! Como há um comando READ para cada variável, é lida apenas uma variável por ! linha no arquivo "dados9a.txt".

# **allocate ( matriz\_a ( linhas, colunas ) )**

! Com este comando ALLOCATE define-se quantos elementos terá a variável ! "matriz a". Note que esta definição ocorre em função das variáveis "linhas" e ! "colunas" que são dados do programa. Portanto, a alocação de memória para a ! variável "matriz a" não é pré-definida, ela ocorre em função de dados do ! programa.

#### **do linha = 1, linhas**

! Este ciclo DO inicia com o valor 1 e termina com o valor da variável "linhas", ! tendo como passo o valor unitário (por não ter sido especificado). ! É um ciclo do tipo progressivo, definido por variáveis inteiras. ! A variável "linha" começará com o valor 1. Quando a execução do programa ! atingir o comando END DO, haverá um retorno ao comando DO e o valor da ! variável "linha" passará a ser a soma da variável "linha" com o "passo". Se o ! novo valor da variável "linha" for menor ou igual à variável "linhas", o ! programa voltará a executar o ciclo DO a END DO. Caso contrário, a execução do ! programa prosseguirá a partir do comando END DO.

#### **do coluna = 1, colunas**

! Início de um ciclo DO, dentro de outro ciclo DO, que varia de 1 a "colunas"

### **read(12,\*) matriz\_a(linha,coluna)**

! Este comando READ é usado para ler cada elemento da variável "matriz\_a"

- ! do arquivo 12, que corresponde ao arquivo "dados9a.txt", conforme
- ! definido no comando OPEN acima.
- ! Como há um asterisco, o valor de cada elemento da variável "matriz\_a"
- ! é lido sem qualquer formato.
- ! Note que só há um comando READ. Mas ele está dentro de um ciclo externo,
- ! que passa por todas as "linhas" da "matriz\_a", e dentro de um ciclo
- ! interno que passa por todas as "colunas" da "matriz\_a". Portanto, neste ! caso, cada elemento da "matriz a" deverá estar numa linha diferente do
- ! arquivo "dados9a.txt".

## **end do**

! Encerra o ciclo DO interno

### **end do**

! Encerra o ciclo DO externo

#### **close(12)**

! O comando CLOSE encerra o uso do arquivo 12

! ------------------------------------------------------------------------------

! Parte do programa onde a "matriz a" é escrita de duas formas num arquivo

#### **open(10,file='resultados9a.txt')**

! Define o número "10" como uma referência ao arquivo "resultados9a.txt"

#### **write(10,21)**

! Escreve um comentário no arquivo 10 com o formato especificado pelo número 21

#### **write(10,\*) matriz\_a**

! Escreve a "matriz a" no arquivo 10 sem qualquer formato

#### **write(10,31)**

! Escreve um comentário no arquivo 10 com o formato especificado pelo número 31

```
do linha = 1, linhas
```
 **do coluna = 1, colunas** 

```
 write(10,32) linha, coluna, matriz_a(linha,coluna) 
 ! escreve no arquivo 10, com o formato especificado pelo número 32, os 
 ! valores das variáveis "linha", "coluna" e cada elemento da "matriz_a"
```
 **end do** 

```
end do
```

```
close(10) 
! O comando CLOSE encerra o uso do arquivo 10 
dos = systemqq('Notepad resultados9a.txt') 
! Mostra o conteúdo do arquivo "resultados9a.txt" com o programa Notepad 
! ------------------------------------------------------------------------------ 
! Parte do programa onde são definidos os formatos utilizados 
21 format( 1/, 'Escrita da "matriz_a" sem formato', 1/ ) 
31 format( 1/, 'Escrita da "matriz_a" na mesma seqüência dos dados', 1/ ) 
32 format( 3x, 'matriz_a(', i1, ',', i1, ') = ', i5)
```

```
end
```
! O comando END encerra o programa

- 2) Depois de digitar o programa, grave-o da seguinte forma: File, Save
- 3) Compile o programa executando: Build, Compile
- 4) Gere o executável do programa com Build, Build
- 5) Antes de executar este programa, você precisa criar o arquivo "dados9a.txt", inserindo nele o número de linhas e colunas e todos os elementos da matriz\_a. Para fazer isso, execute o seguinte:
	- a) Start, Programs, Accessories, Notepad
	- b) Dentro do espaço de edição do Notepad, edite por exemplo:

```
 3 número de linhas da "matriz_a" 
 2 número de colunas da "matriz_a" 
 1 elemento da linha 1 coluna 1 
 4 elemento da linha 1 coluna 2 
 2 elemento da linha 2 coluna 1 
    5 elemento da linha 2 coluna 2 
    3 elemento da linha 3 coluna 1 
 6 elemento da linha 3 coluna 2
```
- c) File, Save
- d) Na janela "Save As", em "File Name", coloque "dados9a.txt"; em "Save in:", selecione o diretório do seu projeto. Em seguida, clique sobre o botão "Save". Finalmente, selecione File, Exit.
- 6) Note que os dados acima correspondem à seguinte matriz:
	- **1 4 2 5 3 6**
- 7) Execute o programa com Build, Execute. O resultado deverá ser:
	- a) A abertura de uma janela do DOS.
	- b) A abertura de uma janela do WINDOWS.
	- c) A abertura do arquivo "dados9a.txt" com o programa Notepad. Se o arquivo não existir no diretório do projeto, ocorrerá um erro. Se você quiser, altere o conteúdo das variáveis no arquivo "dados9a.txt". Depois, grave o novo valor com File, Save. Finalmente, feche este arquivo com File, Exit.

d) Em seguida, ocorrerá a abertura do arquivo "resultados9a.txt" com o programa Notepad. O conteúdo deverá ser:

```
Escrita da "matriz_a" sem formato 
1 2 3 4 5 6
Escrita da "matriz_a" na mesma seqüência dos dados 
  matrix a(1,1) = 1matrix a(1,2) = 4matrix a(2,1) = 2matrix a(2,2) = 5 matriz_a(3,1) = 3 
  matrix a(3,2) = 6
```
- e) Até entender, compare o conteúdo de cada linha do arquivo "resultados9a.txt" com os comandos do programa9a.f90 e seus respectivos formatos de edição.
- f) Note que quando não se usa formato, a ordem de escrita dos elementos da matriz a é por coluna, e não por linha, que é o formato empregado na leitura e escrita dos dados.
- g) Feche o arquivo "resultados9a.txt" com File, Exit.
- h) Em seguida, clique na opção "Yes" para encerrar a execução do programa.
- 8) Execute novamente o programa com Build, Execute. Altere os valores dos elementos, o número de colunas e de linhas.

# **9.5 PROGRAMA9b.f90**

- 1) Clique dentro do espaço de edição do seu "programa9a.f90". Depois execute: File, Close. Clique sobre o nome do "programa9a.f90", no lado esquerdo da janela principal do Fortran. Em seguida, execute: Edit, Cut. Com isso, o "programa9a.f90" será eliminado do seu projeto, mas o arquivo continuará a existir dentro do diretório do seu projeto, podendo ser incluído nele quando desejado.
- 2) Seguindo os passos da seção 9.3 deste tutorial, insira no projeto "programa09" o arquivo "programa9b.f90".
- 3) Dentro do espaço de edição de programas do Fortran, escreva o programa abaixo (para o programa funcionar, basta digitar as linhas em vermelho, as demais são comentários que você deve ler e entender):

```
! programa9b.f90 
! ------------------------------------------------------------------------------ 
! Objetivo: definir MATRIZES de dimensão alocável, com elementos do 
! tipo real, e realizar operações matemáticas com elas 
! ------------------------------------------------------------------------------ 
! Parte do programa onde são incluídas bibliotecas (módulos) do Fortran 
use msflib 
! Inclui no programa a biblioteca do Fortran que permite usar o comando 
! "systemqq" 
! ------------------------------------------------------------------------------ 
! Parte do programa onde são definidas as variáveis do programa 
implicit none
```
! ------------------------------------------------------------------------------

! Ao se usar este comando, todas as variáveis do programa têm que ser definidas ! explicitamente com os comandos real, character, integer e logical. Assim,

! evita-se erros de lógica no programa, captados ao se fazer a compilação.

#### **logical dos**

! Declaração de variável do tipo "lógica" para usar o comando "systemqq"

#### **integer linhas**

! Declaração da variável "linhas" como sendo do tipo inteiro. Seu valor ! corresponde à quantidade de linhas das matrizes

#### **integer linha**

! Declaração da variável "linha" como sendo do tipo inteiro. Seu valor ! corresponde à uma linha específica da matriz

#### **integer colunas**

! Declaração da variável "colunas" como sendo do tipo inteiro. Seu valor ! corresponde à quantidade de colunas das matrizes

#### **integer coluna**

! Declaração da variável "coluna" como sendo do tipo inteiro. Seu valor ! corresponde à uma coluna específica da matriz

#### **integer constante**

! Declaração da variável "constante" como sendo do tipo inteiro.

## **real\*8,dimension(:,:),allocatable :: matriz\_a, matriz\_b, matriz\_c**

! Declaração das variáveis chamadas "matriz<sup>-a</sup>", "matriz b" e "matriz c" com as ! seguintes características:

- ! (1) comando REAL\*8 as define como sendo do tipo real dupla;
- ! (2) comando DIMENSION(:,:) as define com dimensão alocável ou aberta, conforme ! o comando ALLOCATABLE, isto é, suas dimensões serão definidas dentro do ! programa em função de alguma outra variável;
- ! (3) as matrizes são bidimensionais por terem sido definidas com duas vezes ! dois pontos, separados por vírgula, no comando DIMENSION(:,:)

! ------------------------------------------------------------------------------

! Parte do programa onde são lidos os dados

#### **dos = systemqq('Notepad dados9b.txt')**

! Mostra o conteúdo do arquivo "dados9b.txt" com o programa Notepad

#### **open(12,file='dados9b.txt')**

! Define o número "12" como uma referência ao arquivo "dados9b.txt"

#### **read(12,\*) constante**

**read(12,\*) linhas** 

#### **read(12,\*) colunas**

! Nas três linhas acima, utiliza-se o comando READ para ler as variáveis ! "constante", "linhas" e "colunas" do arquivo 12, que corresponde ao arquivo ! "dados9b.txt", conforme definido no comando OPEN acima. ! Como há um asterisco, o conteúdo de cada variável é lido sem qualquer formato. ! Como há um comando READ para cada variável, é lida apenas uma variável por ! linha no arquivo "dados9b.txt".

### **allocate ( matriz\_a ( linhas, colunas ), matriz\_b ( linhas, colunas ), & matriz\_c ( linhas, colunas ) )**

! Com este comando ALLOCATE define-se quantos elementos terão as variáveis ! "matriz a", "matriz b" e "matriz c". Note que esta definição ocorre em função ! das variáveis "linhas" e "colunas" que são dados do programa. Portanto, a ! alocação de memória para as variáveis "matriz\_a", "matriz\_b" e "matriz\_c" não ! é pré-definida, ela ocorre em função de dados do programa.

#### **do linha = 1, linhas**

! Este ciclo DO inicia com o valor 1 e termina com o valor da variável "linhas", ! tendo como passo o valor unitário (por não ter sido especificado).

! É um ciclo do tipo progressivo, definido por variáveis inteiras.

! A variável "linha" começará com o valor 1. Quando a execução do programa ! atingir o comando END DO, haverá um retorno ao comando DO e o valor da ! variável "linha" passará a ser a soma da variável "linha" com o "passo". Se o ! novo valor da variável "linha" for menor ou igual à variável "linhas", o ! programa voltará a executar o ciclo DO a END DO. Caso contrário, a execução do ! programa prosseguirá a partir do comando END DO.

# **read(12,\*) (matriz\_a(linha,coluna), coluna=1,colunas)**

! Este comando READ é usado para ler cada "linha" da variável "matriz a" do ! arquivo 12, que corresponde ao arquivo "dados9b.txt", conforme definido no

! comando OPEN acima.

 ! Como há um asterisco, o conteúdo de cada variável é lido sem qualquer ! formato.

! Neste comando READ, para que seja possível ler todos os elementos de uma

- ! mesma linha da "matriz\_a", está sendo usado o que se chama de COMANDO
- ! DO IMPLÍCITO OU ANINHADO. Note que só há um comando READ. Mas ele está
	- ! dentro de um ciclo, que passa por todas as "linhas" da "matriz a", e na

 ! própria linha do comando READ há um outro ciclo, que passa por todas as ! "colunas" da "matriz\_a".

#### **end do**

! Encerra o ciclo DO externo

#### **close(12)**

! O comando CLOSE encerra o uso do arquivo 12

! ------------------------------------------------------------------------------

! Parte do programa onde é gerada a "matriz b" através da multiplicação de uma ! constante pela "matriz\_a"

## **do linha = 1, linhas**

! Início de um ciclo DO que varia de 1 a "linhas"

#### **do coluna = 1, colunas**

! Início de um ciclo DO, dentro de outro ciclo DO, que varia de 1 a "colunas"

## **matriz\_b(linha,coluna) = constante \* matriz\_a(linha,coluna)**

! Cada elemento da "matriz b" é obtido ao se multiplicar a variável ! "constante" por cada elemento da "matriz\_a"

#### **end do**

! Encerra o ciclo DO interno

### **end do**

! Encerra o ciclo DO externo

```
! ------------------------------------------------------------------------------
```
! Parte do programa onde é gerada a "matriz c" através da soma da "matriz a" com ! a "matriz b"

#### **do linha = 1, linhas**

! Início de um ciclo DO que varia de 1 a "linhas"

#### **do coluna = 1, colunas**

! Início de um ciclo DO, dentro de outro ciclo DO, que varia de 1 a "colunas"

# **matriz\_c(linha,coluna) = matriz\_a(linha,coluna) + matriz\_b(linha,coluna)**

! Cada elemento da "matriz c" é obtido ao se somar cada elemento da ! "matriz a" com cada elemento da "matriz b"

#### **end do**

! Encerra o ciclo DO interno

#### **end do**

! Encerra o ciclo DO externo

! ------------------------------------------------------------------------------

```
! Parte do programa onde são escritos os resultados num arquivo 
open(10,file='resultados9b.txt') 
! Define o número "10" como uma referência ao arquivo "resultados9b.txt" 
write(10,31) 
! Escreve um comentário no arquivo 10 com o formato especificado pelo número 31 
do linha = 1, linhas 
    write(10,32) (matriz_a(linha,coluna), coluna=1,colunas) 
    ! escreve no arquivo 10, com o formato especificado pelo número 32, os 
 ! va
lores dos elementos da "matriz_a" 
end do 
write(10,41) 
! Escreve um comentário no arquivo 10 com o formato especificado pelo número 41 
do linha = 1, linhas 
    write(10,32) (matriz_b(linha,coluna), coluna=1,colunas) 
    ! escreve no arquivo 10, com o formato especificado pelo número 32, os 
    ! valores dos elementos da "matriz_b" 
end do 
write(10,51) 
! Escreve um comentário no arquivo 10 com o formato especificado pelo número 51 
do linha = 1, linhas 
    write(10,32) (matriz_c(linha,coluna), coluna=1,colunas) 
    ! escreve no arquivo 10, com o formato especificado pelo número 32, os 
 ! va
lores dos elementos da "matriz_c" 
end do 
close(10) 
! O comando CLOSE encerra o uso do arquivo 10 
dos = systemqq('Notepad resultados9b.txt') 
! Mostra o conteúdo do arquivo "resultados9b.txt" com o programa Notepad 
! ------------------------------------------------------------------------------ 
! Parte do programa onde são definidos os formatos utilizados 
31 format(3x, '*** MATRIZ A (dados) ***') 
41 format(1/, 3x, '*** MATRIZ B (constante * matriz A) ***') 
51 format(1/, 3x, '*** MATRIZ C (matriz A + matriz B) ***') 
32 format(10(3x,1pe10.3)) 
end 
! O comando END encerra o programa
```
- 4) Depois de digitar o programa, grave-o da seguinte forma: File, Save
- 5) Compile o programa executando: Build, Compile
- 6) Gere o executável do programa com Build, Build
- 7) Antes de executar este programa, você precisa criar o arquivo "dados9b.txt", inserindo nele uma constante, o número de linhas e colunas e todos os elementos da matriz\_a. Para fazer isso, execute o seguinte:
	- a) Start, Programs, Accessories, Notepad
	- b) Dentro do espaço de edição do Notepad, edite por exemplo:
		- **5 constante (inteiro)**
		- **3 número de linhas da "matriz\_a" (inteiro)**
		- **2 número de colunas da "matriz\_a" (inteiro)**

```
 1 4 todos os elementos da linha 1 da "matriz_a" 
 2 5 todos os elementos da linha 2 da "matriz_a" 
 3 6 todos os elementos da linha 3 da "matriz_a"
```
- c) File, Save
- d) Na janela "Save As", em "File Name", coloque "dados9b.txt"; em "Save in:", selecione o diretório do seu projeto. Em seguida, clique sobre o botão "Save". Finalmente, selecione File, Exit.
- 8) Execute o programa com Build, Execute. O resultado deverá ser:
	- a) A abertura de uma janela do DOS.
	- b) A abertura de uma janela do WINDOWS.
	- c) A abertura do arquivo "dados9b.txt" com o programa Notepad. Se o arquivo não existir no diretório do projeto, ocorrerá um erro. Se você quiser, altere o conteúdo das variáveis no arquivo "dados9b.txt". Depois, grave o novo valor com File, Save. Finalmente, feche este arquivo com File, Exit.
	- d) Em seguida, ocorrerá a abertura do arquivo "resultados9b.txt" com o programa Notepad. O conteúdo deverá ser:

```
 *** MATRIZ A (dados) *** 
    1.000E+00 4.000E+00 
    2.000E+00 5.000E+00 
    3.000E+00 6.000E+00 
   *** MATRIZ B (constante * matriz A) *** 
 5.000E+00 2.000E+01 
 1.000E+01 2.500E+01 
    1.500E+01 3.000E+01 
   *** MATRIZ C (matriz A + matriz B) *** 
 6.000E+00 2.400E+01 
 1.200E+01 3.000E+01 
    1.800E+01 3.600E+01
```
- e) Até entender, compare o conteúdo de cada linha do arquivo "resultados9b.txt" com os comandos do programa9b.f90 e seus respectivos formatos de edição.
- f) Feche o arquivo "resultados9b.txt" com File, Exit.
- g) Em seguida, clique na opção "Yes" para encerrar a execução do programa.
- 9) Execute novamente o programa com Build, Execute. Altere os valores da constante, dos elementos, o número de colunas e de linhas.
- 10) Conforme visto no programa9a.f90 e no programa9b.f90, os elementos das matrizes podem assumir valores inteiros ou reais. Foram vistos exemplos apenas de matrizes bidimensionais, isto é, cujos elementos são localizados com apenas dois índices (linha e coluna). Entretanto, as matrizes, em Fortran, podem ter até 7 dimensões, e os índices também podem ser negativos.

# **9.6 ENCERRANDO A AULA**

- 1) Dentro da "janela principal" do Fortran, feche o seu projeto executando o seguinte: File, Close Workspace
- 2) Na janela "Microsoft Developer Studio" clique sobre o botão "Yes".
- 3) Para fechar o programa Fortran, basta executar: File, Exit
- 4) Para fechar o Windows, execute: Start, Shut Down
- 5) Na janela "Shut Down Windows", escolha a opção "Close all programs and log on as a different user?". Depois clique no botão "Yes".
- 6) Depois que o computador fechar o Windows, por favor, apenas desligue o monitor do computador.

# **LISTA DE EXERCÍCIOS DA 9<sup>a</sup> AULA**

# **Exercício 9.1**

- 1) Implemente um programa em Fortran para calcular a matriz resultante do produto de duas matrizes bidimensionais. Utilize o seguinte algoritmo:
	- a) Ler do arquivo "dados9.txt":

linhas\_a = número de linhas da matriz\_a; colunas  $a =$  número de colunas da matriz  $a$ ; colunas  $b =$  número de colunas da matriz b; valores dos elementos da matriz\_a; valores dos elementos da matriz\_b;

- b) Calcular o valor de cada elemento da matriz\_c que resulta do produto das matrizes a e b.
- c) Escrever no arquivo "resultados9.txt" a matriz\_c resultante.
- 2) Compile o programa
- 3) Gere o executável do programa
- 4) Execute o programa
- 5) Entregue na próxima aula:

Uma impressão do seu programa fonte em Fortran;

Uma impressão do arquivo "dados9.txt"; e

Uma impressão do arquivo "resultados9.txt".